# Nahlédněte do své sítě pomocí tcpdump

Petr Krčmář

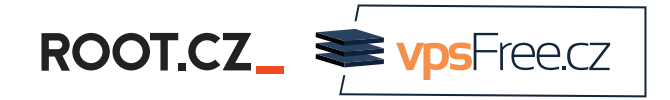

16. března 2024

**© (i)** Uvedené dílo (s výjimkou obrázků) podléhá licenci Creative Commons Uveďte autora 3.0 Česko.

# O mně

- linuxák od roku 1998
- správce serverů
- lektor a konzultant
- šéfredaktor Root.cz
- člen vpsFree.cz
- o organizátor LinuxDays
- můj web je petrkrcmar.cz

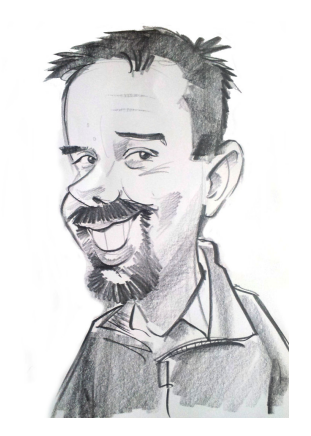

ROOT.CZ\_<sup>SupSFreecz</sup>

# Prezentace už teď na webu

## https://www.petrkrcmar.cz

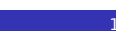

### Co je tcpdump?

- analyzátor síťového provozu
	- zachytává **pakety** proudící síťovým rozhraním
- umí zachytávat a interpretovat síťový provoz
	- lze ukládat hlavičky nebo celé pakety
- navzdory názvu rozumí spouště protokolů
	- TCP, UDP, ICMP, DHCP, DNS, OSPF…
- spouští se na příkazové řádce
	- nepotřebuje GUI lze pouštět pohodlně vzdáleně

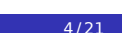

### K čemu se hodí?

- k pochopení sítě a učení se novým věcem
	- můžete nahlížet pod povrch a sledovat provoz
- k odhalování problémů na síti
	- když se něco chová neobvykle
- k analýze bezpečnostních incidentů
	- můžete odhalit zdroj a cíl provozu

"Nejstarším a nejsilnějším druhem strachu je strach z neznáma."

— H.P.Lovecraft

### Jak to funguje?

- využívá se jaderný framework BPF (Berkeley Packet Filter)
	- pomocí **filtrů** umí vybraný provoz předávat procesu
	- filtry zpracovává virtuální stroj (JIT) v prostoru jádra
- tcpdump používá rozhraní (API) PCAP skrz knihovnu libcap
	- zkratka pro Packet CAPture = zachytávání paketů
	- používají ji i další programy: nmap, iftop, ngrep, snort…
- určena pro unixové systémy, velmi volná licence BSD
	- ve Windows implementace Npcap (dříve WinPcap)
- zachytí pakety procházející síťovým rozhraním
	- má silný filtrovací jazyk = možnost výběru paketů
	- pakety lze: získat, interpretovat, uložit
- tcpdump se ovládá pomocí filtrů pro BPF

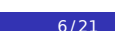

### Co budeme potřebovat?

- přístup k shellu počítače připojeného k síti
	- může být místní nebo vzdálený (třeba směrovač)
- podporovaný operační systém
- **rootovská** oprávnění = abychom mohli sledovat provoz
- tcpdump je součástí distribucí, stačí nainstalovat balíček

#### Instalace tcpdumpu

# apt install tcpdump

### Volba rozhraní

- nejprve můžeme zvolit, na kterém rozhraní budeme poslouchat
- tcpdump umí nejen ethernet, ale i USB, dbus, netfilter a další
- existuje pseudorozhraní **any**, zastupující všechny cesty

#### Výpis rozhraní

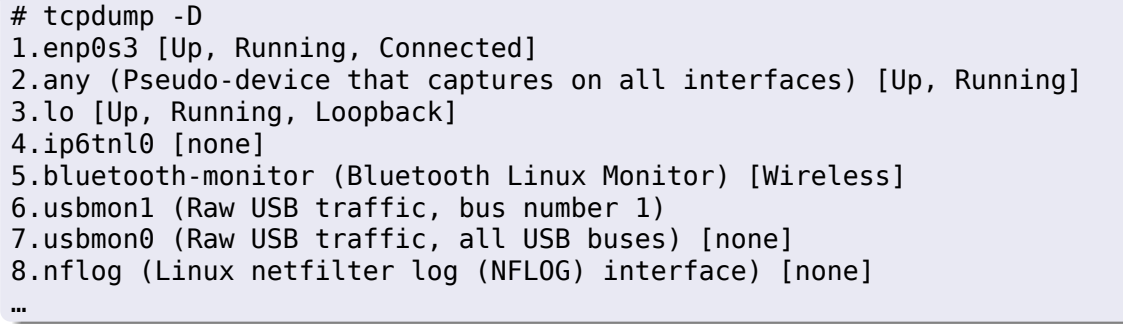

# První záchyt

- ve výchozím stavu zachytává a zobrazuje všechno
- může toho být opravdu hodně třeba námi používané SSH

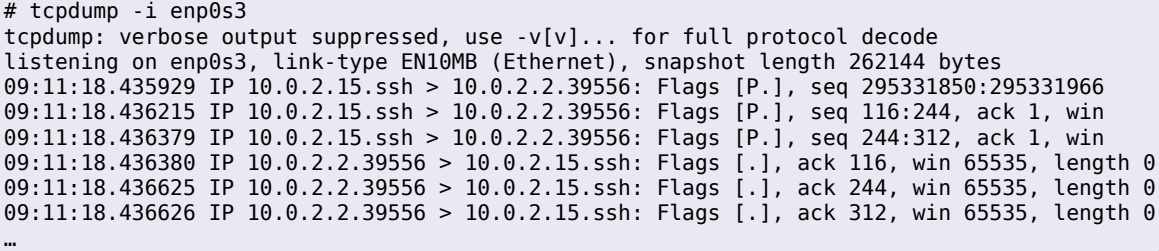

ROOTCZ\_<sup>SupSFreecz</sup>

### Co je vidět?

- časová značka: 09:11:18.435929
	- místní čas včetně mikrosekund (lze i nanosekundy)
- IP adresea a port zdroje: 10.0.2.15.ssh
- IP adresea a port cíle: 10.0.2.2.39556
	- snaží se vše překládat, lze to potlačit s -n
- příznaky: Flags [P.]
	- [S]je SYN, [.] je ACK, [S.] je SYN-ACK, [P] je PUSH, [F] je FINISH…
- sekvenční číslo: seq 116:244
	- rozsah bajtů poslaných v tomto paketu
- velikost TCP okna: win 65535
	- oznamovaný počet bajtů v přijímacím zásobníku
- délka nákladu: length 78
	- délka dat obsažených v paketu (rozdíl seq)

#### Filtry pro BPF

- primitiva reference do hlavičky síťového protokolu
	- můžeme se dotazovat na protokol, adresu, TCP port…
- filtr se skládá z primitiv obsahujících modifikátor a hodnotu
	- například: port 80
- tři hlavní skupiny modifikátorů
	- typu: host, net, port, portrange
	- směru: src, dst, src or dst, src and dst
	- protokolu: ether, fddi, tr, wlan, ip, ip6, arp, rarp, decnet, tcp, udp
- další filtry: velikosti (less, greater), vlan, mpls…
- logické operátory: závorky, negace (!=), and, org
- $\bullet$  ofsetové filtry: TCP[13] & 2 != 0

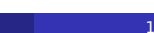

#### Filtrujeme protokol

- můžeme filtrovat protokoly transportní vrstvy
- možné volby: icmp, igmp, arp, pim, ah, esp, carp, vrrp, udp, tcp…
- hledá se v /etc/protocols nebo lze uvést číslo
- lze použít explicitně volbu proto
	- ale pak je nutné escapovat názvy dvěma lomítky
	- např.: tcpdump proto \\icmp

\$ tcpdump -i enp0s3 icmp 09:42:36.588500 IP 10.0.2.15 > 10.0.2.2: ICMP echo request, id 38201, seq 1, length 64 09:42:36.588952 IP 10.0.2.2 > 10.0.2.15: ICMP echo reply, id 38201, seq 1, length 64 09:53:28.861697 IP 10.0.2.2 > 10.0.2.15: ICMP time exceeded in-transit, length 36

09:53:29.058544 IP 91.213.160.188 > 10.0.2.15: ICMP … udp port 33455 unreachable, length 68

### Filtrujeme IP adresy

- lze filtrovat zdroj (src), cíl (dst) nebo obojí (host)
- volby je možné kombinovat pomocí and a or
- můžeme filtrovat celou síť s CIDR: net 192.168.1.0/24
- s volbou ether můžeme použít i MAC

\$ tcpdump -i enp0s3 dst 8.8.8.8 and src 10.0.2.15 tcpdump: verbose output suppressed, use -v[v]... for full protocol decode listening on enp0s3, link-type EN10MB (Ethernet), snapshot length 262144 bytes 10:00:15.028312 IP 10.0.2.15 > dns.google: ICMP echo request, id 29777, seq 1, length 64 10:00:15.116026 IP 10.0.2.15.34338 > dns.google.domain: 15001+ PTR? 8.8.8.8.in-addr.arpa. 10:00:15.127848 IP 10.0.2.15.56957 > dns.google.domain: 41451+ PTR? 15.2.0.10.in-addr.arpa. 10:00:16.040402 IP 10.0.2.15 > dns.google: ICMP echo request, id 29777, seq 2, length 64 10:00:17.053258 IP 10.0.2.15 > dns.google: ICMP echo request, id 29777, seq 3, length 64 10:00:18.071349 IP 10.0.2.15 > dns.google: ICMP echo request, id 29777, seq 4, length 64

# Filtrujeme porty

- lze filtrovat jednotlivý port (port) nebo rozsah (portrange)
- opět lze kombinovat pomocí and a or

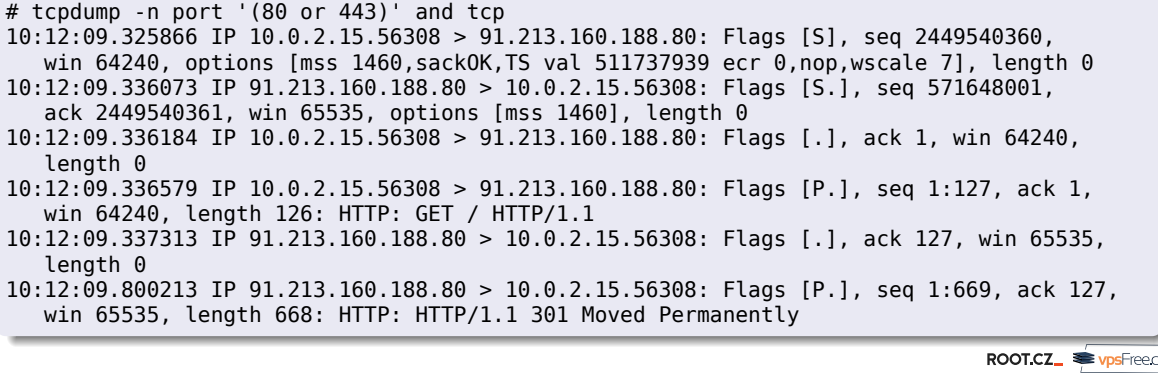

### Obsah paketu

- někdy potřebujeme vidět obsah paketu v hexa (-x) nebo ASCII (-A)
- pokud chceme grepovat, potřebujeme vidět výstup po řádcích (-l)
- můžeme ovlivnit délku zachycených dat (-s), nula znamená vše

# tcpdump -A -l -n port '(80 or 443)' and tcp | grep Location Location: https://www.root.cz/

# Ukládáme do souboru

- často potřebujeme data uložit do souboru pro další zpracování
	- formát souboru PCAP, lze vzdáleně a přenést k sobě
- můžeme použít stejné filtrační parametry
- soubor umí zpracovat spousta dalších utilit, včetně tcpdumpu
- nevýhoda: co jsme neuložili, to už nemáme

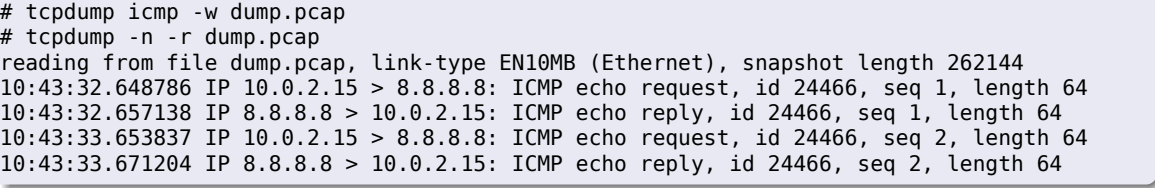

# Ofsetové filtry

- je toho ještě mnohem více, užitečné jsou například ofsetové filtry
- umožňují jít na úroveň jednotlivých **bitů** v hlavičkách
- můžeme tak filtrovat jen pakety s určitými vlastnostmi

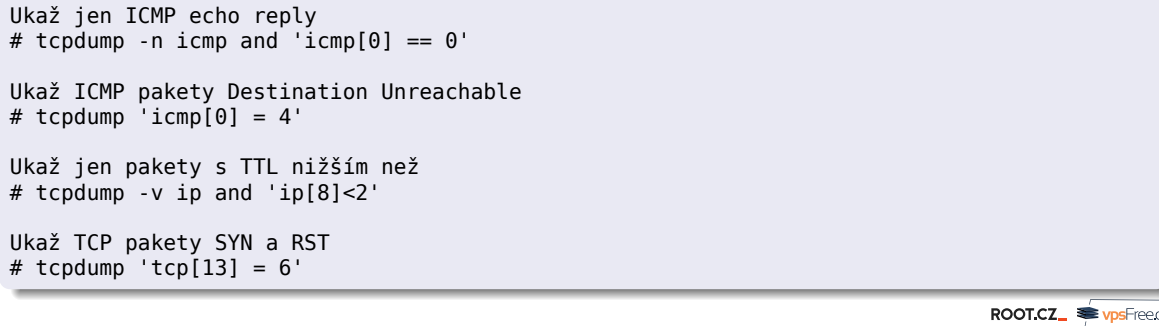

## Užitečné příklady použití

Vynechej provoz na SSH # tcpdump not port 22

Ukaž provoz na DNS # tcpdump port 53

Ukaž provoz na DHCP # tcpdump udp port 67 or port 68

Ukaž odpovědi DNS s NXDOMAIN # tcpdump -v -n "udp[11] & 0xf==3"

Ukaž multicastovou komunikaci # tcpdump net 224.0.0.0/4

# Související utility

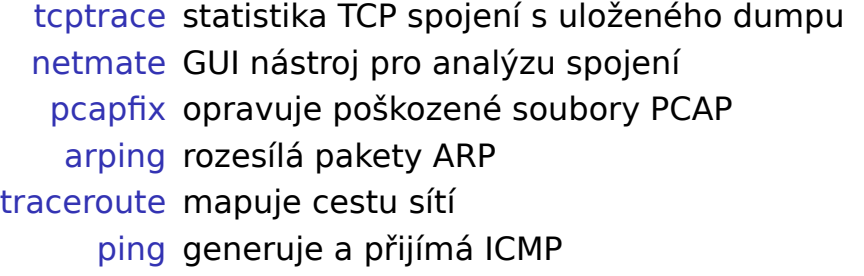

ROOT.CZ\_<sup>S</sup>

### **Wireshark**

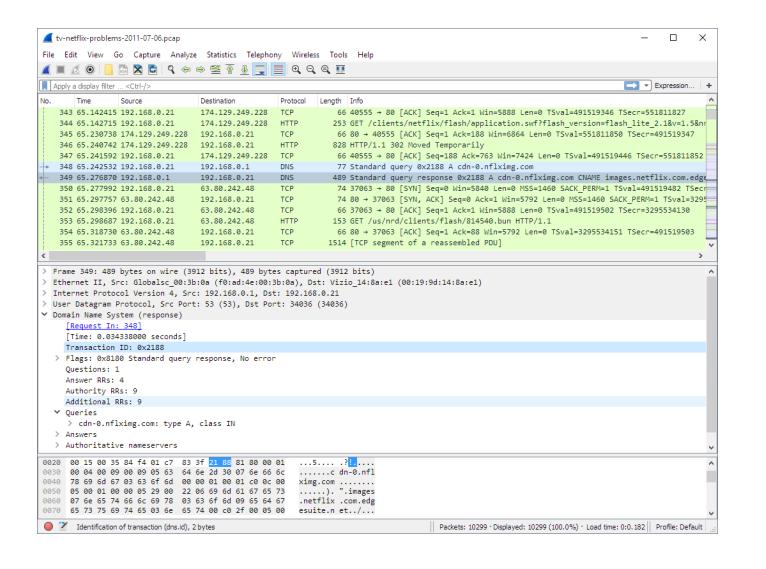

# Děkuji za pozornost

## Otázky?

Petr Krčmář petr.krcmar@iinfo.cz

ROOTCZ\_<sup>SupSFreecz</sup>